**Čárové kódy**

#### **1.1 Použití kódů typu EAN 13**

Pro čárové kódy typu EAN 13 se kód exempláře knihovny vytvoří podle následujícího vzoru:

**20XXXXXYYYYYC** (celkem 13 čísel):

- **20** je prefix pro tzv. interní použití kódu (tj. neoznačuje žádnou zemi)
- **XXXXX** označuje čísla přiděleného prefixu, o který knihovna žádá v NTK (viz výše)
- **YYYYY** označuje přírůstková čísla (zleva dorovnaná nulami)

**1. Systém čárových kódů knihoven v ČR**

Informace a žádost o přidělení prefixu čárového kódu a ainformace viz: [http://www.techlib.cz/cs/2920-carove-kody-pro-ceske-knihovny#tab\\_about](http://www.techlib.cz/cs/2920-carove-kody-pro-ceske-knihovny#tab_about)

**C** označuje kontrolní znak čárového kódu

**Příklad kódu typu EAN 13:** Exemplář s číslem "1" v knihovně, které byl přidělen prefix 45768, na obr. 1.

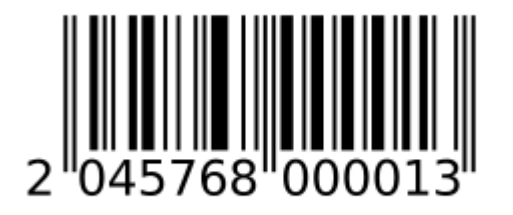

Obr. 1: Kód EAN 13 (zdroj: archiv autorek)

Poznámka: Na obrázku je uveden čárový kód s vytištěným kontrolním znakem "3" na konci, kód ale bude interpretován jako "2045768 00001"<sup>[1\)](#page--1-0)</sup>

> POZOR: délka přiděleného prefixu a také délka přírůstkového čísla, která je uvedena v obou příkladech (pro EAN 13 i Code39), platí pro knihovny s fondem v řádu desítek tisíc dokumentů - v případě, že jde o větší knihovnu, je prefix kratší a a počet znaků pro přírůstková čísla je delší

## **1.2 Použití kódů typu Code39**

Pro čárové kódy typu EAN 13 se kód exempláře knihovny vytvoří podle následujícího vzoru:

**XXXXXYYYYY** (celkem 10 čísel pro kód bez kontrolního znaku)[2\)](#page--1-0)

- **XXXXX** označuje čísla přiděleného prefixu, o který knihovna žádá v NTK (viz výše)
- **YYYYY** označuje přírůstková čísla (zleva dorovnaná nulami)

### **Příklad kódu typu Code39:**

Exemplář s číslem "1" v knihovně, které byl přidělen prefix 45768, na obr. 2.

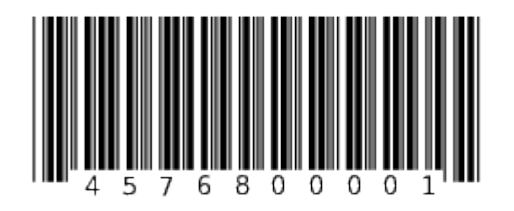

Obr. 2: Code39 (zdroj: archiv autorek)

# **2. Generování (tisk) čárových kódů**

# **2.1 Předtištěné čárové kódy**

Čárové kódy pro konkrétní knihovnu je obvykle možné pořídit předtištěné od dodavatelů nebo provozovatelů knihovních softwarů nebo od dalších firem. Pro tisk je potřeba mít přidělené předčíslí knihovny a také zadat požadovaný počet a rozsah kódů.

Je také možné generovat a tisknout v čárové kódy přímo v knihovně, buď s využitím fontů pro čárové kódy softwaru pro vytváření čárových kódů. Výhodou těchto řešení je možnost použití běžných tiskáren a štítků. Existuje velké množství komerčních softwarů a aplikací pro generování kódů, lze využít také otevřené softwary:

- [Software gLabels](http://glabels.org/) je software pro operační systém Linux určený pro tisk štítků vizitek a kódů. Nabízí jednoduché a intuitivní grafické rozhraní s velkým množstvím funkcí, lze v něm nadefinovat vlastní štítky nebo využít předpřipravené šablony.
- [LaTeX](https://www.cstug.cz/)<sup>[3\)](#page--1-0)</sup> je program určený pro sazbu a tisk textu, který obsahuje také makra pro tisk čárových kódů. Toto řešení doporučujeme spíše pro ty, kdo už s programem LaTeX běžně pracují<sup>[4\)](#page--1-0)</sup>.
- [Online generátor čárových kódů](http://www.barcode-generator.de/V2/cs/barcode_seriennummern.jsp) je vhodný spíše pro testovací účely nebo pro tisk jednotek jednoduchých kódů (pro standardní tisk kódů v knihovnách se příliš nehodí).

## **2.2 Tisk čárových kódů z knihovního softwaru**

Některé knihovní softwary umožňují tisk čárových kódů přímo při katalogizaci/zpracování knihovních jednotek. Způsob tisku štítků se v jednotlivých softwarech liší. Většinou je také potřeba speciální tiskárnu štítků, které tisknou na speciální samolepící štítky v rolích.

[1\)](#page--1-0)

[3\)](#page--1-0)

To platí v případě, pokud čtečka kódů není nastavena tak, aby přenášela i kontrolní znak. [2\)](#page--1-0)

Typ Code39 umožňuje také použití kódu s kontrolním znakem, z praktických důvodů však doporučujeme v knihovně použít variantu bez kontrolního znaku.

Vyslovuje se [latech]. [4\)](#page--1-0)

LaTex je mocný nástroj, ale jeho používání vyžaduje důkladnou přípravu.

From: <https://prirucky.ipk.nkp.cz/>- **Metodické příručky pro knihovny**

Permanent link: **[https://prirucky.ipk.nkp.cz/aks/carove\\_kody?rev=1569228990](https://prirucky.ipk.nkp.cz/aks/carove_kody?rev=1569228990)**

Last update: **2019/09/23 10:56**

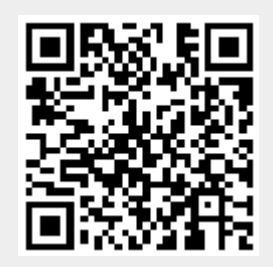